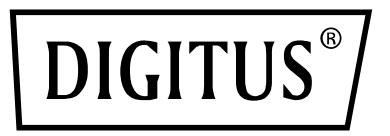

# **SWITCH DI CONDIVISIONE PERIFERICHE USB 3.0**

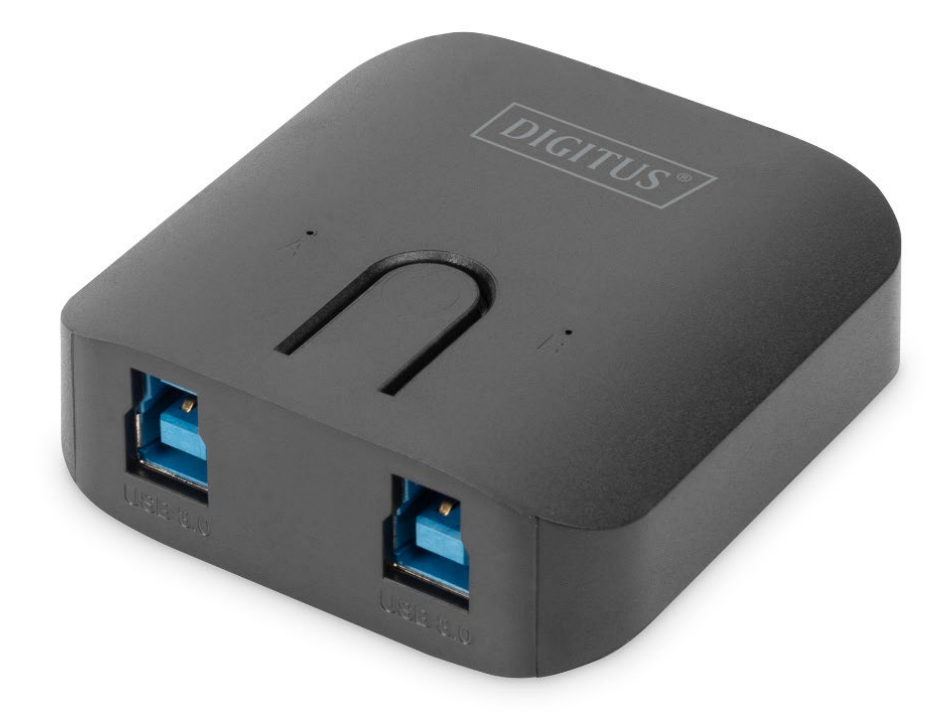

**Guida Rapida d'Installazione** DA-73300-2

#### **INTRODUZIONE**

Lo switch di condivisione periferiche USB 3.0 DA-73300-2 consente a due PC di condividere dispositivi tramite porta USB. L'unità offre una comoda soluzione per la condivisione di dispositivi USB tra **due PC** e consente di risparmiare in caso di budget limitato sull'acquisto di dispositivi USB e di evitare il collegamento e lo scollegamento continuo del dispositivo.

## **SPECIFICHE TECNICHE**

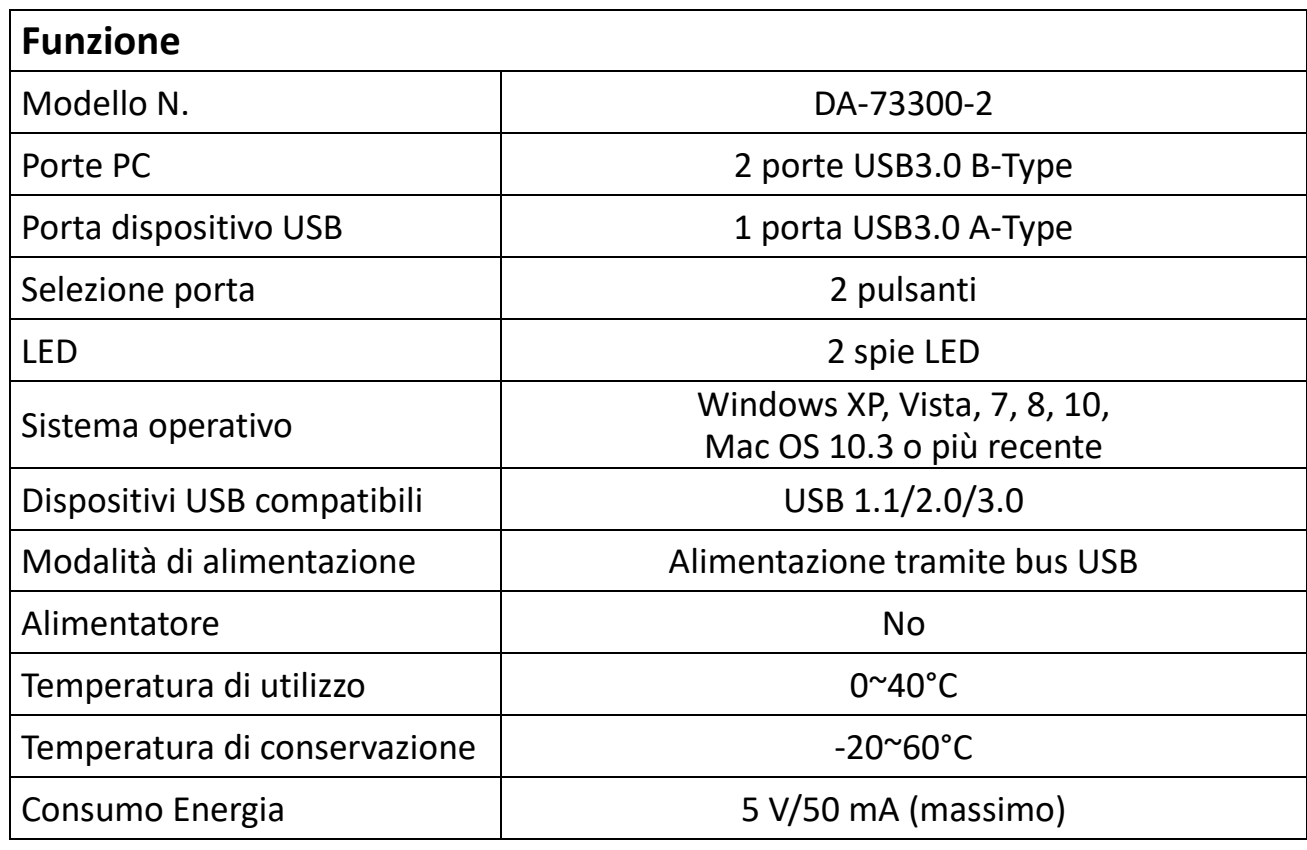

## **CARATTERISTICHE**

- Lo switch di condivisione periferiche USB 3.0 supporta velocità di trasferimento dei dati fino a 5 Gbps.
- Compatibile con gli standard USB 1.1/2.0.
- I computer vengono connessi alle due porte USB 3.0 B-Type, mentre il dispositivo USB viene connesso alla porta USB3.0 A-Type.
- Non necessita di alimentazione esterna
- Selezione del computer tramite i pulsanti sul pannello superiore
- I due LED indicano il computer selezionato

## **CONTENUTO DELLA CONFEZIONE**

- 1 switch di condivisione periferiche USB 3.0
- 1 Guida Rapida d'Installazione
- 2 cavi USB 3.0 da 1,5 m

## **INSTALLAZIONE DELL'HARDWARE**

- 1. Collegare il dispositivo USB alla porta USB.
- 2. Utilizzare il cavo USB 3.0 per collegare i computer e lo switch di condivisione periferiche.

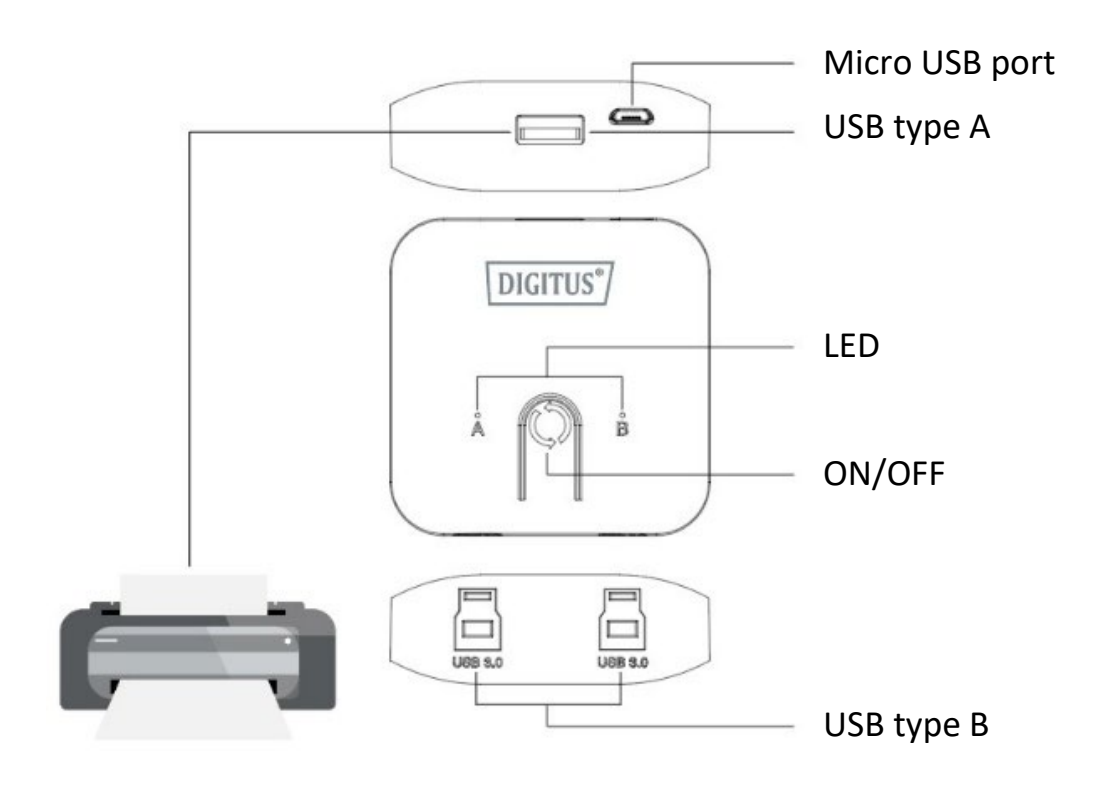

## **FAQ**

#### **D1: Lo switch di condivisione periferiche supporta anche dispositivi USB 1.1 e 2.0?**

R: Lo switch di condivisione periferiche è compatibile con gli standard USB 1.1 e 2.0.

#### **D2: Lo switch di condivisione periferiche necessita di alimentazione?**

R: No, lo switch è progettato come dispositivo senza alimentazione. Una volta connesso ad un computer ne condivide la corrente.

#### **D3: Quali sistemi operativi sono compatibili con lo switch?**

R: Lo switch supporta Windows 7, 8, 10, Vista, XP, 2000 e Mac OS x (10.3 o più recente).

#### **RISOLUZIONE DEI PROBLEMI**

- 1. La funzione di commutazione non rileva il mio computer.
	- Accertarsi che il cavo tra lo switch e il computer sia collegato correttamente.
	- Provare a collegare il computer a un'altra porta USB.
- 2. Il dispositivo USB non funziona correttamente.
	- Scollegare e ricollegare il dispositivo per attivarlo.